# Mittagessen im Schulzentrum Neureut

#### Informationen zum elektronischen Bestell- und Abrechnungssystem

Bestellung und Abrechnung des Mittagessens im Schulzentrum Neureut erfolgt über ein elektronisches internetbasiertes Bestellund Abrechnungssystem.

#### Wenn Du am Mittagessensangebot des Schulzentrums Neureut teilnehmen möchtest….

...musst Du Dich zunächst im Schulsekretariat für die elektronische Bestellung registrieren lassen. Dazu lässt Du den Anmeldebogen von den Eltern ausfüllen und gibst ihn wieder im Sekretariat ab. Deine Daten werden nun in das System eingepflegt.

#### Im Sekretariat erhältst Du:

- ein persönliches Login
- ein Kennwort und
- einen Magnetchip-Schlüsselanhänger. (Für den Chip-Schlüsselanhänger wird eine Pfandgebühr von 5,00 € erhoben, die automatisch von der ersten Einzahlung auf das Benutzerkonto abgebucht wird)
- sowie die Kontodaten des städtischen Treuhandkontos. Auf dieses Konto überweisen Deine Eltern nun einen selbst bestimmten Betrag! Nur Überweisung! Keine Barzahlung!

Um eine reibungslose und zügige Zuordnung des eingezahlten Betrags zu gewährleisten,

## beachte bitte Folgendes:

- bei Verwendungszweck angeben: Name der Schule, Name, Vorname, Klasse des Schülers/der Schülerin
- bitte das Konto angeben, von dem dann auch tatsächlich die Überweisungen erfolgen

Du solltest immer darauf achten, dass genug Geld auf Deinem Benutzerkonto ist. Die Aufstockung des Kontos sollte spätestens 3 Tage vorher überwiesen werden (z. B. 50 €)

Ist der eingezahlte Betrag auf dem Benutzerkonto gutgeschrieben, kannst Du bis um 11:00 Uhr zwei Tage vor dem Verpflegungstag dein Essen bestellen. (Ausnahme: Bestellung für Montag ist nur bis Donnerstag 11:00

Uhr möglich)

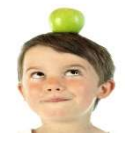

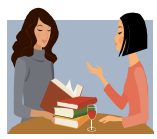

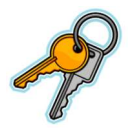

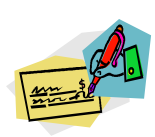

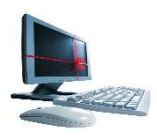

# Es gibt zwei Möglichkeiten eine Mahlzeit zu bestellen:

1. mit Deinem Login und Kennwort kannst Du auf der Internet-Seite: https://www.schulzentrum-neureut-ka.inetmenue.de von jedem PC aus Guthabenstand, Speisepläne einsehen und Essen bestellen

2. mit dem Touch-Screen-Terminal der Schule: Dort identifizierst Du Dich mit Deinem Chip-Schüsselanhänger und bestellst Dein Essen.

Bestellungen über das System sind bis 11 Uhr zwei Tage vor dem Verpflegungstag möglich, Bestell- und Stornoende für Montag ist 11 Uhr des vorangegangenen Donnerstags. Stornos über das System sind bis zum Vortag um 11 Uhr möglich. Bei kurzfristiger Erkrankung kann das bestellte Essen am Krankheitstag bis 8.30 Uhr über das Schulsekretariat storniert werden.

Mit dem Chip identifizierst Du Dich auch an der Ausgabetheke. Du musst ihn daher unbedingt dabei haben, wenn Du Dein Essen abholst.

Und jetzt: Guten Appetit

## Was Du sonst noch wissen solltest….

Die Schulen geben Informationen zum Unterrichtsausfall zentral und so früh wie möglich bekannt. Du weißt, auf welche Weise die Informationen an Deiner Schule weitergegeben werden und besorgst Dir diese Informationen entsprechend.

Ist der Unterrichtsausfall vor Ende der Bestell- und Stornierungsfrist bekannt, kannst Du bestelltes Essen für den nächsten Tag oder Folgetage unmittelbar am Terminal der Schule stornieren.

Bei kurzfristigem Unterrichtsausfall ist es nicht immer möglich, dass die Essensausgabe unmittelbar nach dem vorgezogenen Unterrichtsende stattfindet. In diesen Fällen kannst Du bis zur Essensausgaben in der Schule bleiben und das bestellte und bezahlte Essen in der Schule einnehmen oder sofort nach Hause gehen. Eine Rückerstattung des bereits abgebuchten Betrags für die bestellte Mahlzeit ist in diesen Fällen nicht möglich.

Bei Verlust des Magnet-Chips solltest du dich schnellstmöglich im Sekretariat melden, damit wir diesen sperren können. In diesem Fall erhältst du vom Sekretariat einen neuen Chip, für den aber dann noch mal ein Pfand in Höhe von 5 € fällig wird.

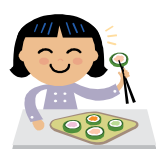